## お客様各位

キヤノンITソリューションズ株式会社

# $D E X-\text{III}$  (Windows 版) バージョン 2.02 リビジョン01 変更内容について

拝啓 貴社益々ご清栄のこととお慶び申し上げます。 平素は、当社製品に格別なるご愛顧を賜り、誠にありがとうございます。 さて、当社製品「DEX-Ⅲ(Windows 版)」(Ver.2.01-01→Ver.2.02-01)において、 下記のような改修を行いましたのでお知らせ致します。

敬具

記

#### [強化項目]

以下の機能を強化しました。

#### [システム全般]

◎以下の OS を動作対象から除きました。

・Windows Server 2003 R2

◎以下の OS の 32bitJava 環境を動作対象から除きました。

- ・Windows Server 2008 R2 Standard
- ・Windows Server 2008 R2 Enterprise
- ・Windows Server 2008 Standard x64 Edition
- ・Windows Server 2008 Enterprise x64 Edition

◎管理デーモンの起動・終了時に、Web デーモンおよび通信デーモンを自動的に起動・終了するようにしま した。

#### [インストール関連]

◎ログの出力先を環境変数で指定できるようにしました。

#### [運用管理機能関連]

◎DEX-III の起動時に伝送ファイルのステータスを変更するようにしました。

- ・「処理中」を「処理済み(異常)」に変更
- ・「再試行待機中」を「処理済み(異常)」に変更
- ・「処理待機中」を「登録済み」に変更

◎通信定義の一覧表示の検索条件にプロトコルを追加しました。

◎通信定義一覧画面に、通信定義と通信定義に紐付くファイル定義の一覧を表示できるようにしました。

◎ポートグループ一覧画面に、ポートグループとポートグループに属するポート定義の一覧を表示できるよ うにしました。

◎以下のリンクおよびツールチップを追加しました。

- ・ファイル一覧画面から通信ログ詳細画面へのリンク
- ・通信ログ詳細画面から通信定義/ファイル定義/フォルダ定義の編集画面へのリンク
- ・通信ログ照会画面の結果コードに対するエラー内容の詳細を表示するツールチップ

◎コマンド定義に以下の予約語を追加しました。 \$PORT:通信に使用したポート定義名と置き換えます。

#### [スケジュール機能関連]

- ◎コマンド実行のスケジュールの指定日が非稼働日の場合の動作パターンに以下を追加しました。 ・翌稼働日にずらして実行
	- ・そのまま非稼働日に実行

#### [全手順関連]

◎レコードフォーマットが固定長の場合、伝送ファイルの登録時に、ファイルサイズがレコード長の倍数に なっているかをチェックできるようにしました。

#### [JCA 手順関連]

- ◎以下の項目をファイル定義単位に設定できるようにしました。
	- ・識別子
	- ・テキスト長 ※1
	- ※1:データ電文、制御電文それぞれに対して設定できます。
- ◎送信時のデータ電文の最終テキストがテキスト長またはレコード長に満たない場合に、指定した文字でパ ディングできるようにしました。

◎制御電文のデータカウント 1 およびデータカウント 2 に設定する件数を指定できるようにしました。 また、受信時の終了電文の検査にいずれのデータカウントを使用するかを指定できるようにしました。 <データカウントに設定できる件数> ・伝送ファイルの全件数、または転送した件数 ※1 ・テキスト件数、 またはレコード件数 ※2 ※1:転送した件数を指定した場合、再送時は再送した件数となります。 ※2:データカウント 1、データカウント 2 共通です。

#### [ユーティリティ関連]

- ◎以下のコマンドで、処理対象のフォルダ名をワイルドカード「\*」「?」を使用して指定できるようにしま した。
	- ・CYCLE コマンド
	- ・DELETE コマンド

◎通信ログを照会する LOG コマンドを追加しました。 詳細情報の照会に使用する通信ログの ID は、START コマンドの実行時に標準出力に出力されます。

#### [保守機能関連]

◎通信ログ、およびメッセージログに以下の情報を出力するようにしました。

- ・電話番号(全銀ベーシック手順/JCA 手順の場合)
- ・IP アドレス/ポート番号(全銀 TCP/IP 手順の場合)

◎以下の処理を行うジョブ定義を用意しました。

- ・サイクル番号のリセット処理
- ・ファイルの削除処理
- ・ログの削除処理、および内部データベースの圧縮処理

◎ログの寿命の設定をログ閲覧ツールから運用管理画面に移行しました。

#### [改修項目]

以下の問題点を修正しました。

#### [運用管理機能関連]

- ・フォルダ一覧画面で、転送開始または転送中断の操作後に正しい画面が表示されないことがある。
- ・[フォルダのみ]モードで表示したフォルダ一覧画面で、検索条件の表示モードで「フォルダとファイル」 を選択してフォルダの削除を行うと、システムエラー画面が表示される。
- ・[フォルダとファイル]モードで表示したフォルダ一覧画面で、検索条件の表示モードで「フォルダのみ」 を選択してファイルの削除を行うと、「削除する項目を選択してください。」のエラーメッセージが表示さ れる。
- ・[フォルダのみ]モードで表示したフォルダ一覧画面で、検索条件の表示モードで「フォルダとファイル」 を選択して以下の処理で例外が発生すると、[フォルダとファイル]モードのフォルダ一覧画面が正しく表 示されない。
	- ・転送開始
	- ・転送中断
	- ・ホールド
	- ・リリース
	- ・サイクル番号変更

#### [JCA 手順関連]

- ・1 次局受信でファイル転送を中断した場合、中途再送が開始承認電文のデータカウント不正により失敗す る。
- ・中途再送時の転送開始位置を開始承認電文のデータカウント 1 値をもとにするファイル転送システムとの 1 次局受信で、中途再送が終了電文のデータカウント不正により失敗する。

#### [コード変換機能関連]

・入力エンコードが同じで出力エンコードが異なるコード変換を並行して実行すると、後から実行した コード変換の出力エンコードで先に実行したコード変換の結果が出力される。

#### [保守機能関連]

- ・定義操作ログ照会画面で、運用グループに「全グループ」以外を指定して検索すると、以下の操作につい てのログが表示されない。
	- ・通信定義の削除
	- ・ファイル定義の追加、更新、削除

#### [マニュアル関連]

・dexutl コマンド終了コード一覧に、START コマンドの以下の終了コードが記載されていない。 0x1e:ノーデータ転送エラー 0x1f:ソケット接続/回線エラー

### [その他]

以下の仮想環境での動作を確認しています。

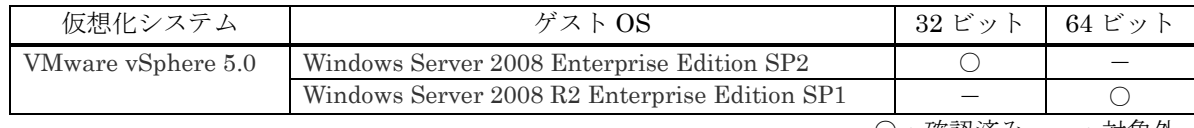

○:確認済み -:対象外

<前提条件>

仮想環境で利用を計画する場合、次の条件をふまえて検討してください。

- ・仮想化システム、ゲスト OS の保守については、お客様の責任でそれぞれのメーカー様、ベンダー様とご 契約ください。
- ・ゲスト OS は、ネットワークの接続も含め正常に動作している必要があります。
- ・ゲスト OS のリソースは、ゲスト OS の必要分の他に弊社製品の H/W 要件を満たす十分なリソースを割り 当ててください。
- ・仮想環境に起因する不具合は対応できかねます。

弊社で確認した仮想化システムとゲスト OS のバージョンと違うバージョンを組み合わせた場合の動作につい ては弊社営業にご相談ください。

以 上